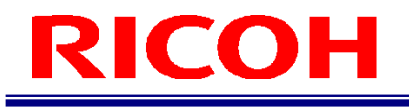

## 作業支援カメラシステム RICOH SC-10 シリーズ

EtherNet/IP 機能使用説明書

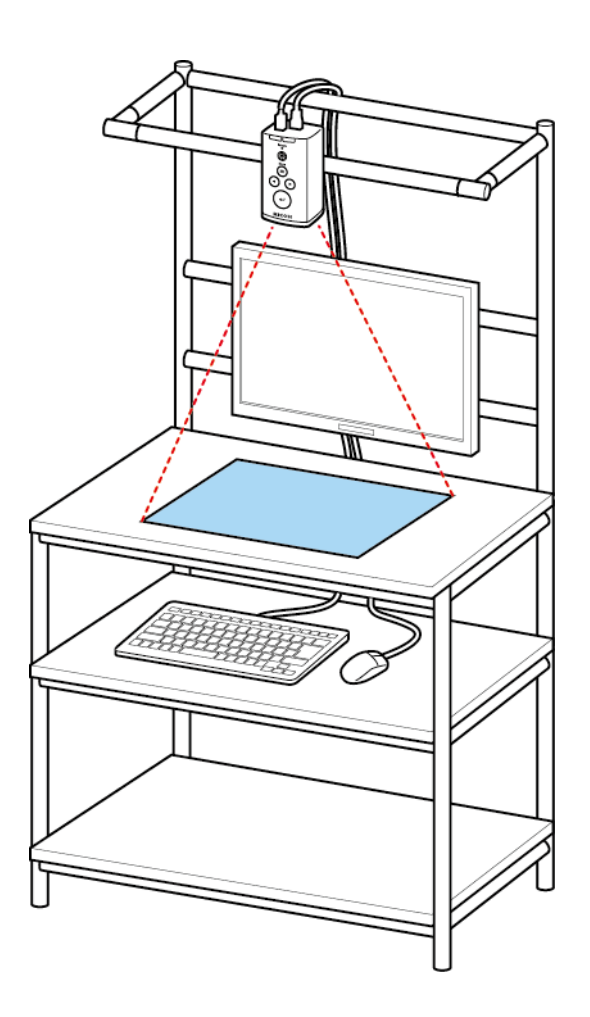

RICOH Industrial Solutions Inc.

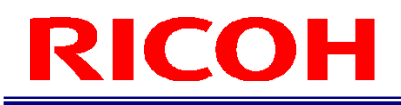

## 本書の読み方

### マークについて

本書で使われているマークには次のような意味があります。

☆重要

操作するときに注意していただきたいことや、制限事項などを説明しています。必ずお読みください。

少補足 知っておくと便利な情報や、補足的な操作方法などを説明しています。

日参照 / (→P.##) 参照先を示します。

 $[$   $]$ 

画面上の項目やボタンの名称を示します。

## 目次

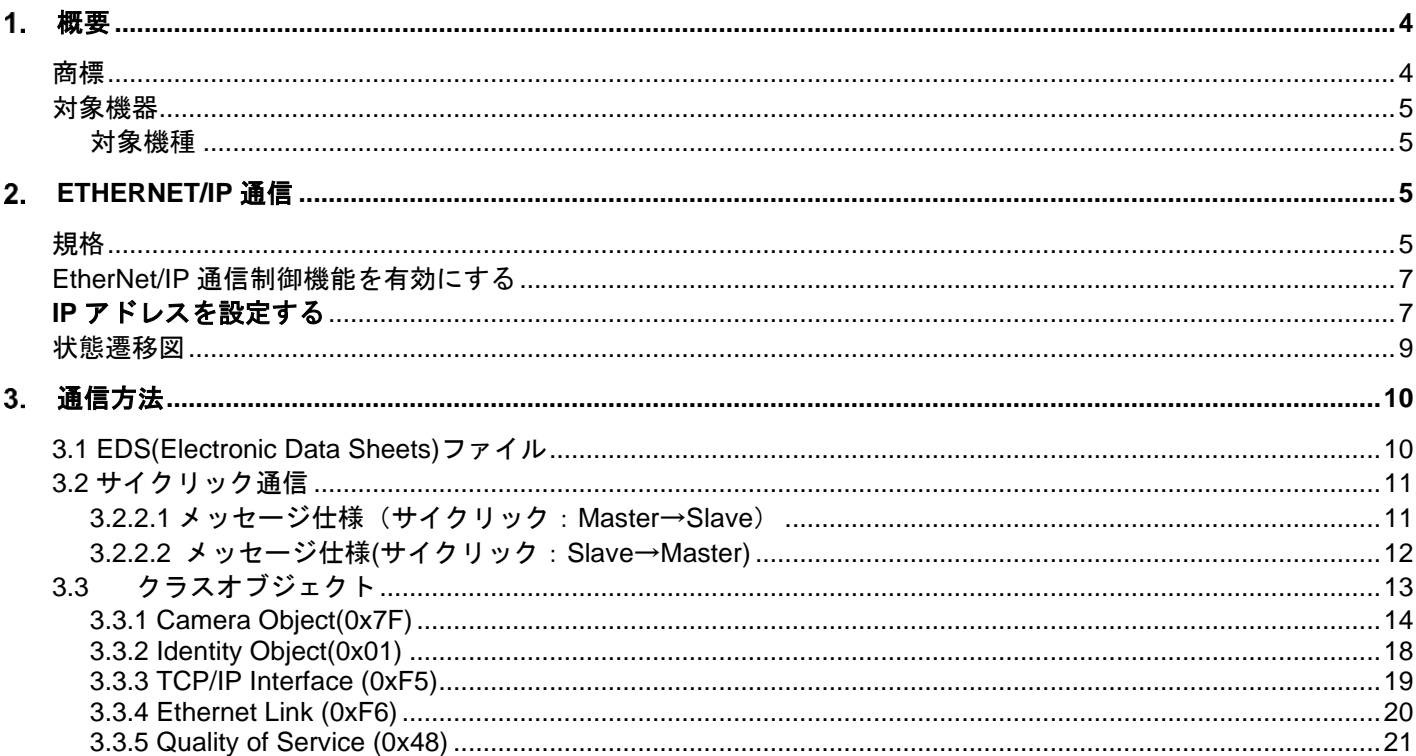

## <span id="page-3-0"></span>概要

作業支援カメラシステム (SC-10A シリーズ)は、EtherNet/IP 機能を利用して外部機器と接続することができます。 本書は、EtherNet/IP 通信の接続手順と EtherNet/IP 通信時に設定するデータフォーマットを説明します。

#### **EtherNet/IP** 認定

本機器は、ODVA(Open Device Vendor Association)の認定を取得し、登録されています。

- したがって、以下のすべての仕様要件を満たします。
- ODVA 適合性試験に準拠した認定を取得
- EtherNet/IP 性能試験
- EtherNet/IP PlugFest 適合性
- <span id="page-3-1"></span>• この機器は、認証を取得した他メーカの機器と組み合わせて動作させることもできます(相互運用性)

## 商標

- Ethernet/IP は、ODVA, Inc. の商標または登録商標です。
- イーサネットは富士ゼロックス株式会社の登録商標です。
- IEEE は、The Institute of Electrical and Electronic Engineers, Inc.の商標です。
- その他の製品名、名称は各社の商標または登録商標です。

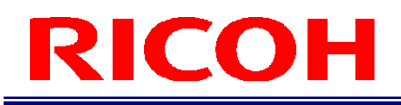

<span id="page-4-0"></span>対象機器

### <span id="page-4-1"></span>対象機種

以下の機器が、EtherNet/IP 通信に対応しています。

- 作業支援カメラシステム:SC-10A(Ver5.0.0 以降)
- 作業支援カメラシステム:SC-10A (H)(Ver5.0.0 以降)

## <span id="page-4-2"></span>**EtherNet/IP** 通信

## <span id="page-4-3"></span>規格

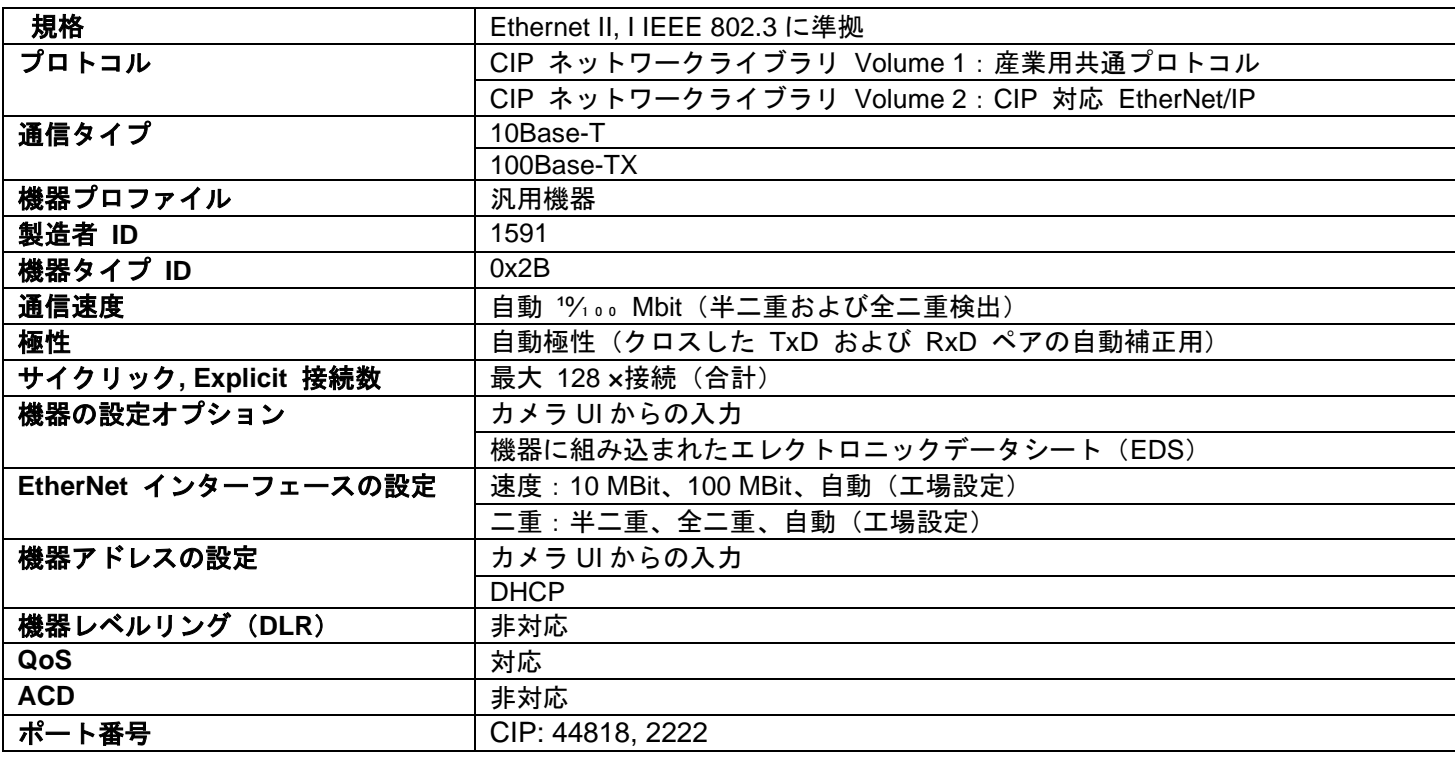

### 固定入力

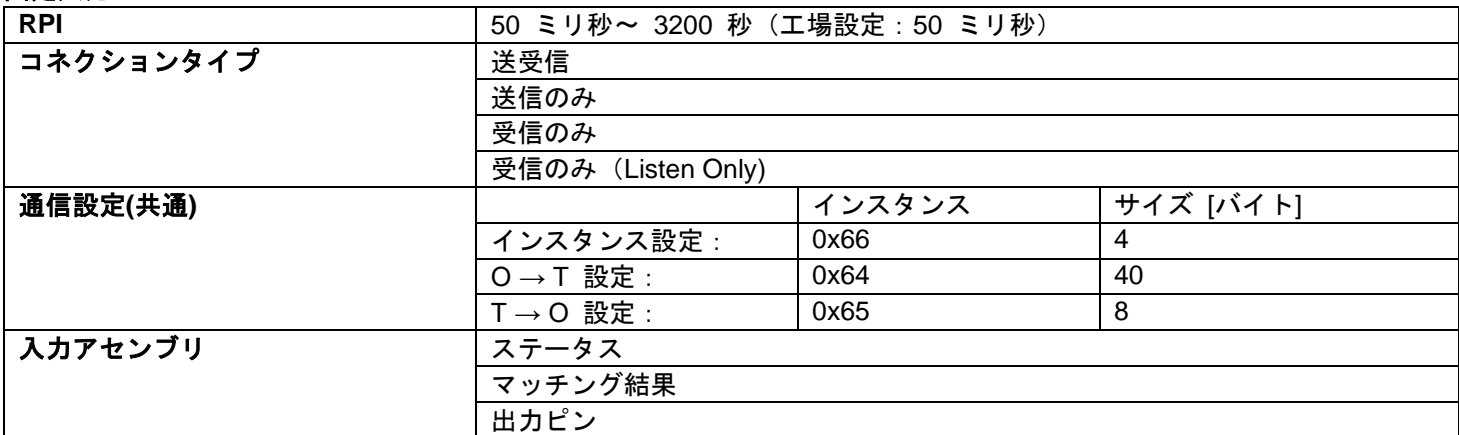

## 設定可能な入力

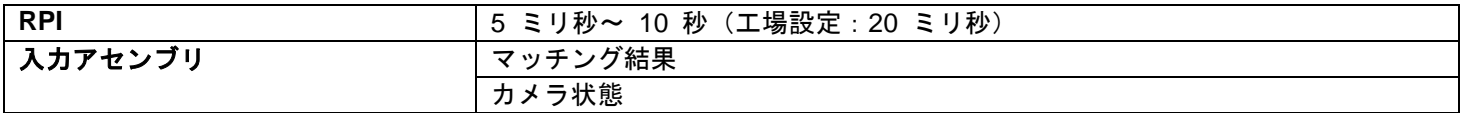

#### 固定出力

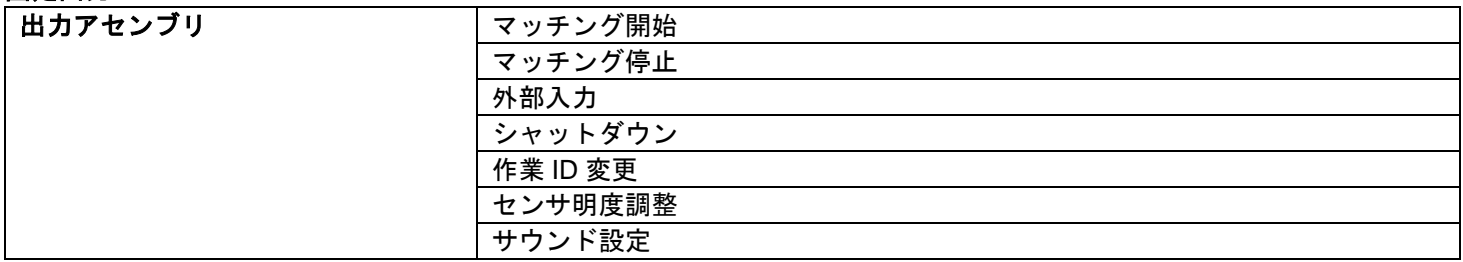

### 設定

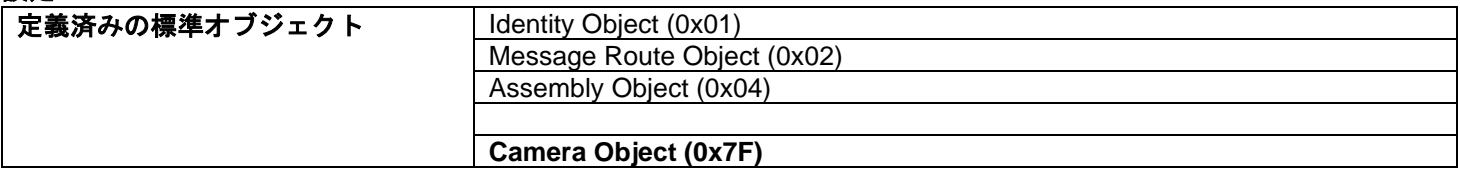

## <span id="page-6-0"></span>**EtherNet/IP** 通信制御機能を有効にする

SC-10A の[作業設定]画面で、SC-10A の EtherNet/IP 通信制御機能を設定します。

SC-10A に[管理者モード]でログインし、[機能]メニューの[作業設定...]を選択して、[作業設定]画面を表示し ます。

3

#### 日参照

SC-10A の操作の詳細については、SC-10 シリーズ 使用説明書を参照してください。

#### <span id="page-6-1"></span>**IP** アドレスを設定する

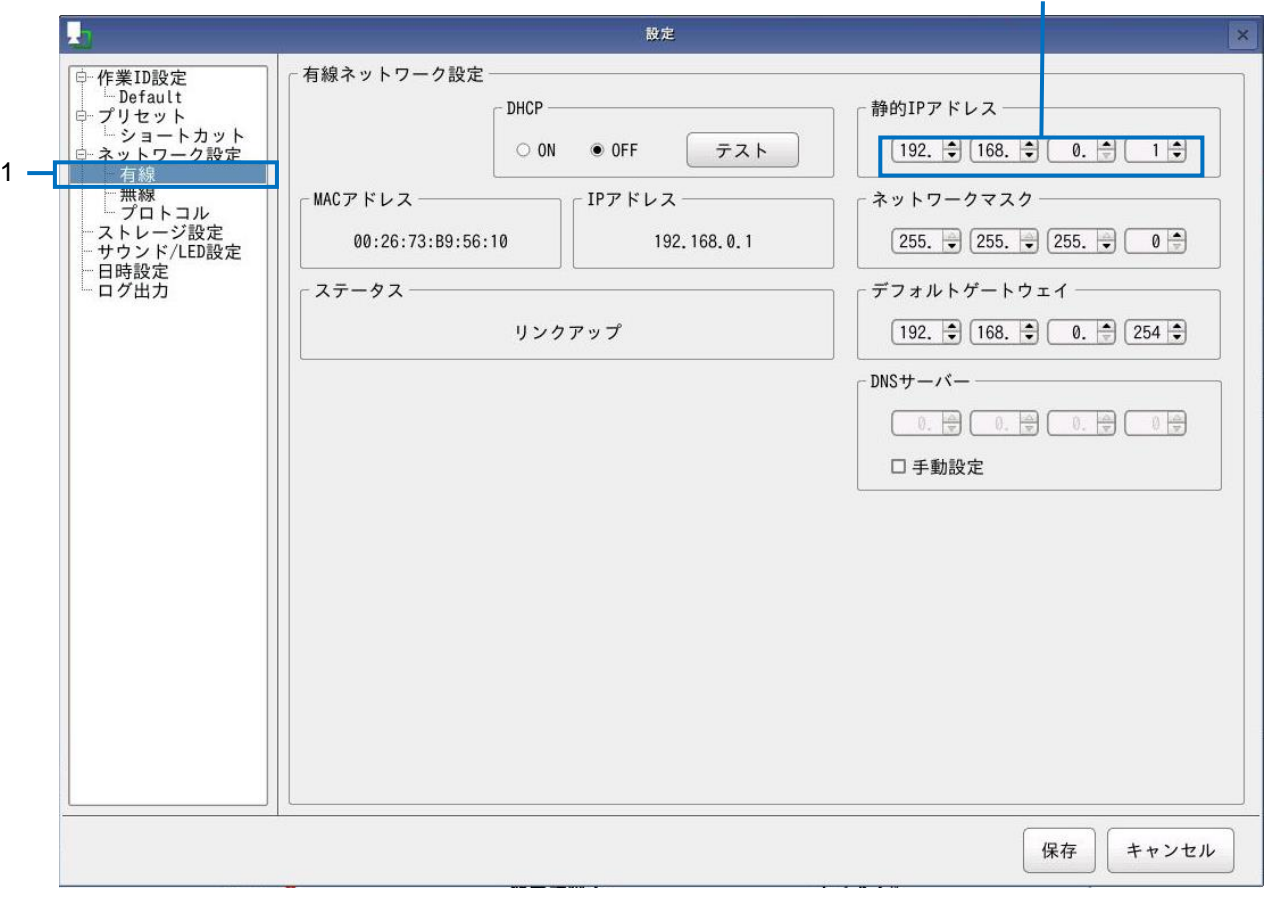

- **1.** [有線]を選択します。
- **2.** [**DHCP OFF**]を選択します。
- **3.** [静的 **IP** アドレス]を入力します。

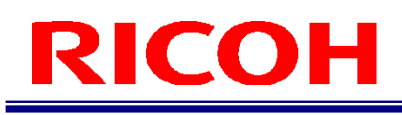

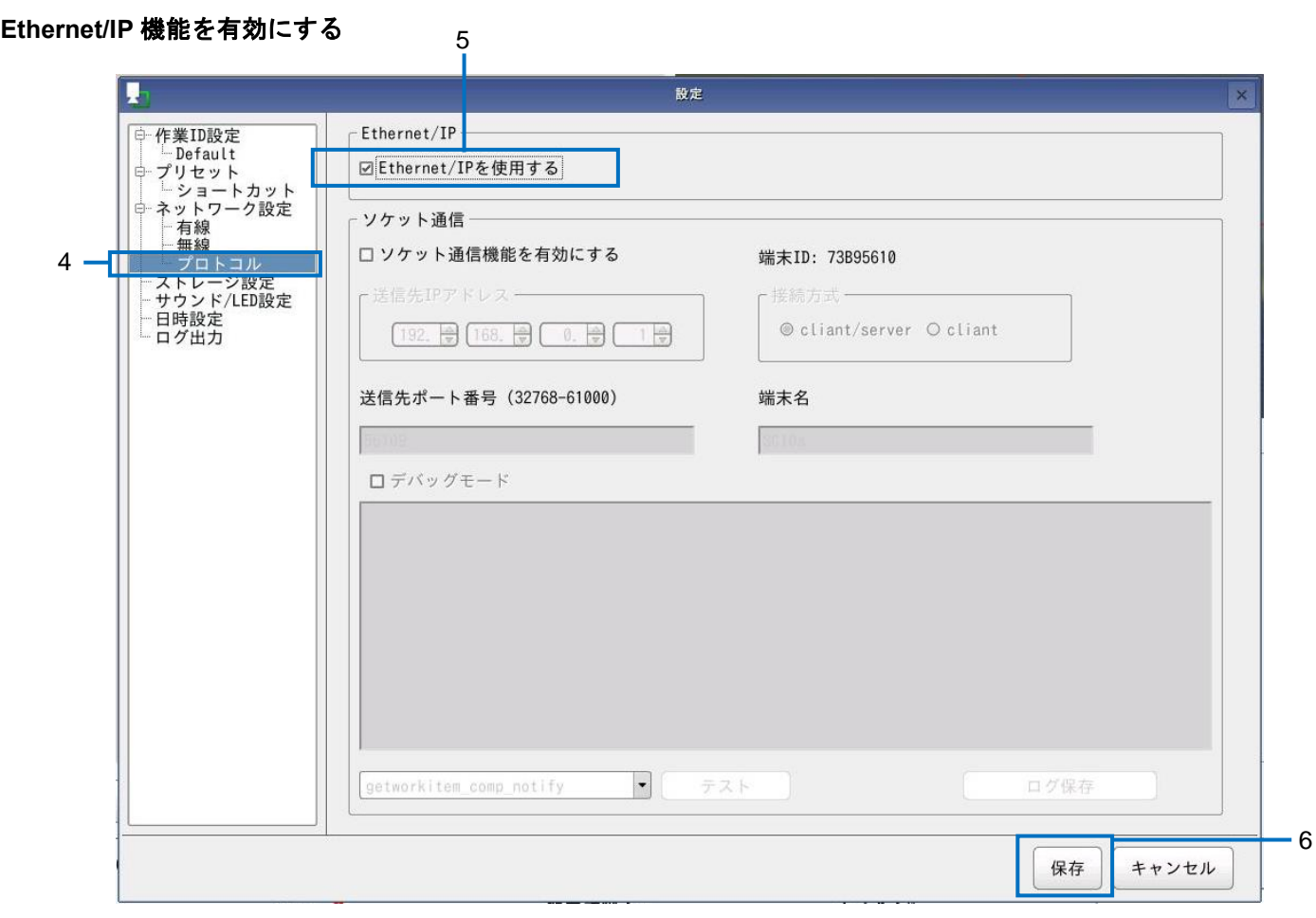

- **4.** [プロトコル]を選択します。
- **5.** [**EtherNet/IP** を使用する]を選択します。
- 6. [保存]をクリックします。 設定が保存されます。
- **7.** 再起動を行う。

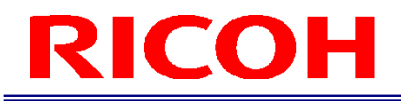

## <span id="page-8-0"></span>状態遷移図

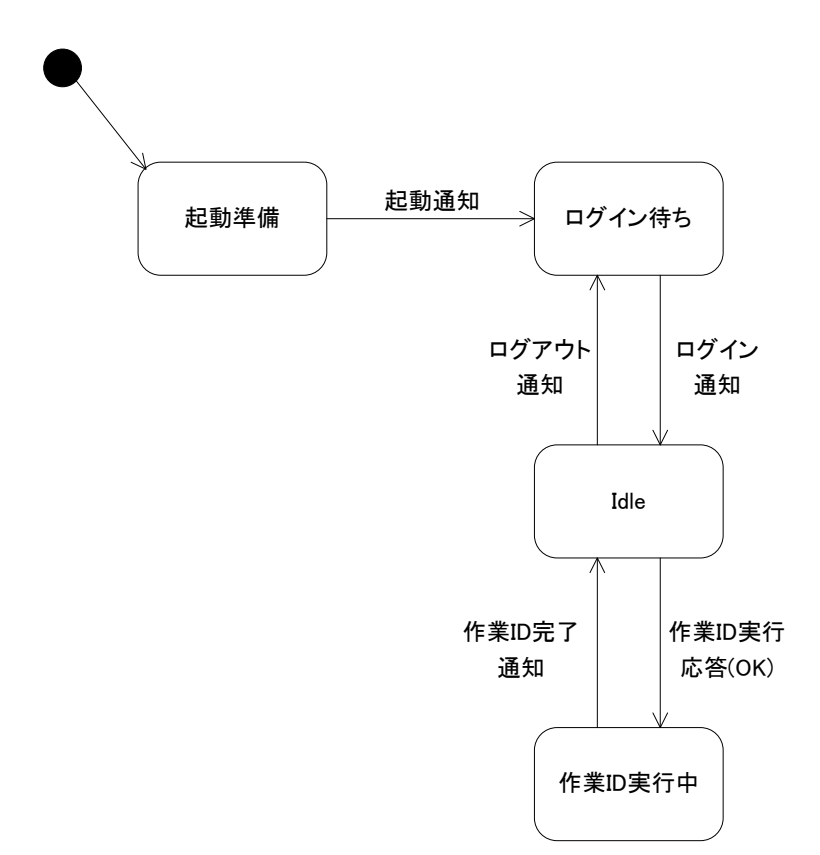

## <span id="page-9-0"></span>通信方法

<span id="page-9-1"></span>ここでは、EtherNet/IP 通信で使用する通信フォーマットを説明します。

## **3.1 EDS(Electronic Data Sheets)**ファイル

EDS (Electronic Data Sheets) ファイルとは、EtherNet / IP™デバイスの機能が記載された ASCII テキストファイルであ り、デバイスおよびネットワーク構成用のソフトウェアツールで使用されます。 産業ネットワークの EtherNet / IP™プロトコルに必要な EDS ファイルは、ホームページからダウンロードできます。 ([https://industry.ricoh.com/support/fa\\_camera\\_lens/download/soft/](https://industry.ricoh.com/support/fa_camera_lens/download/soft/))

## <span id="page-10-0"></span>**3.2** サイクリック通信

## <span id="page-10-1"></span>**3.2.2.1 メッセージ仕様**(サイクリック: Master→Slave)

Output Data データサイズ:40byte

メッセージフォーマット

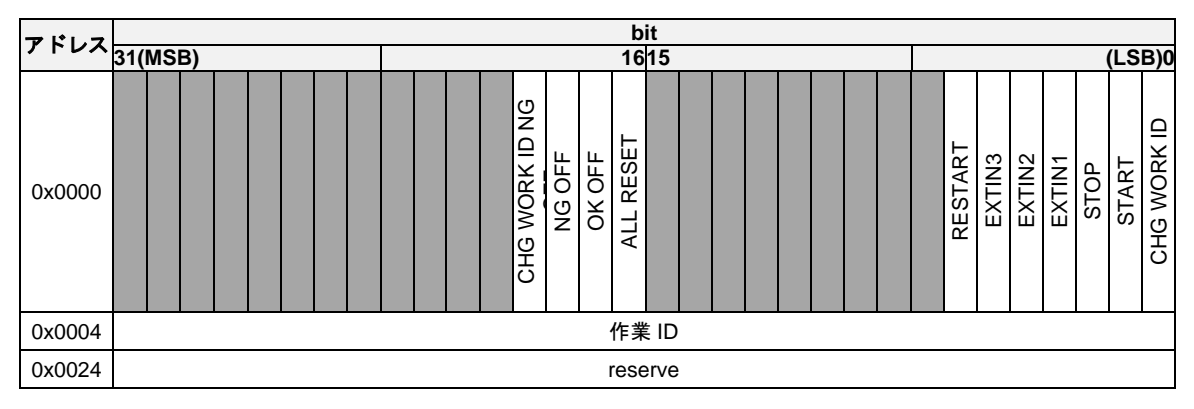

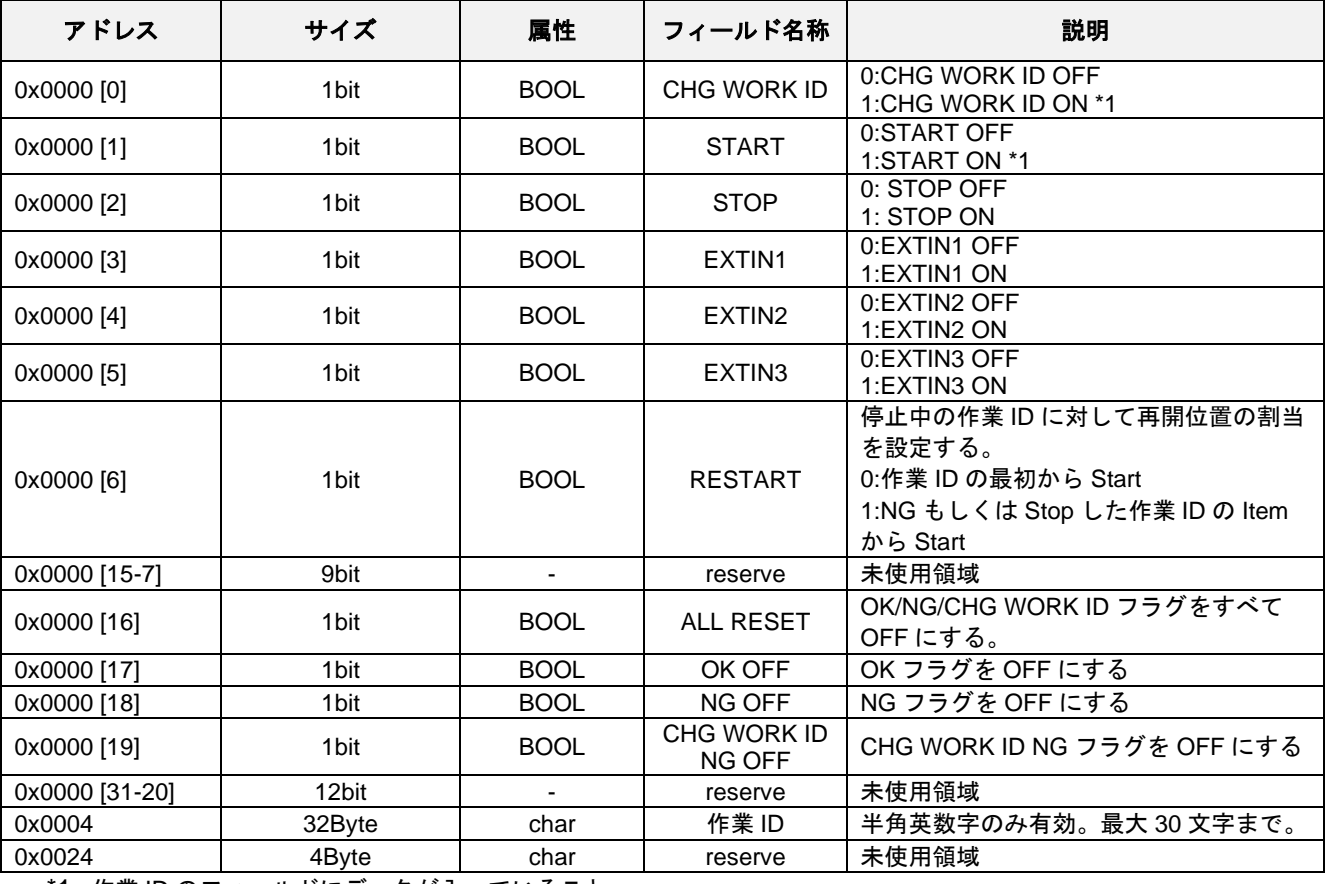

\*1: 作業 ID のフィールドにデータが入っていること。

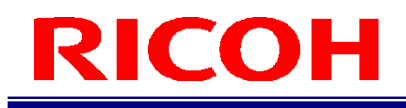

## <span id="page-11-0"></span>**3.2.2.2** メッセージ仕様**(**サイクリック:**Slave→Master)**

Input Data データサイズ:8byte

#### メッセージフォーマット

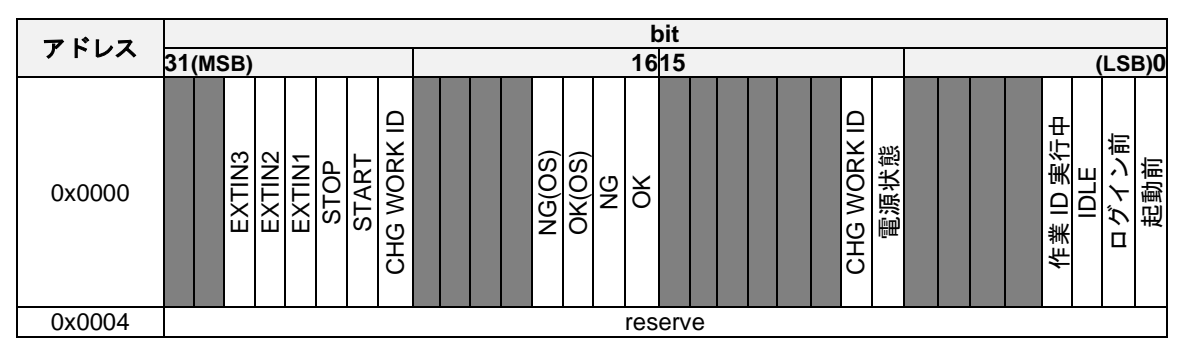

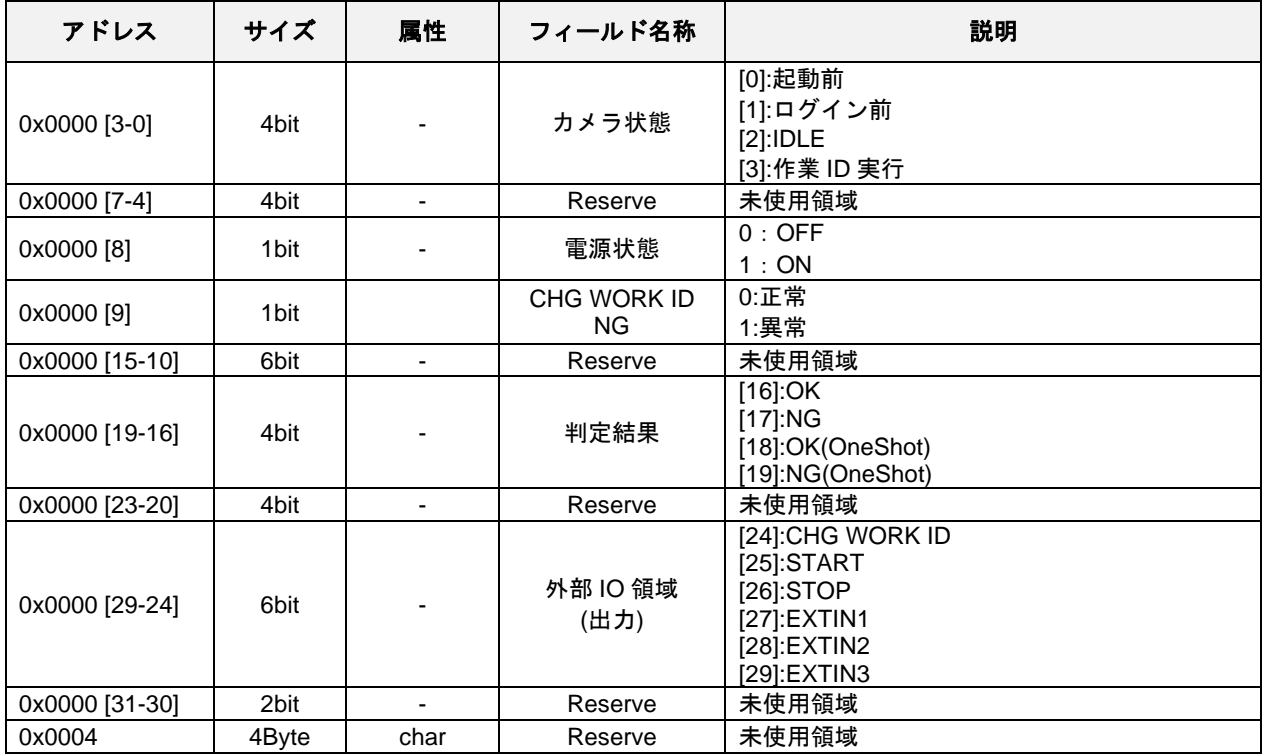

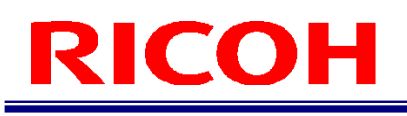

## <span id="page-12-0"></span>**3.3** クラスオブジェクト

SC-10A Ethernet/IPでは以下のような 標準/任意/独自クラス オブジェクトが定義されています。 その他の標準クラスオブジェクトに関してはEthernet/IPの仕様を参照してください。

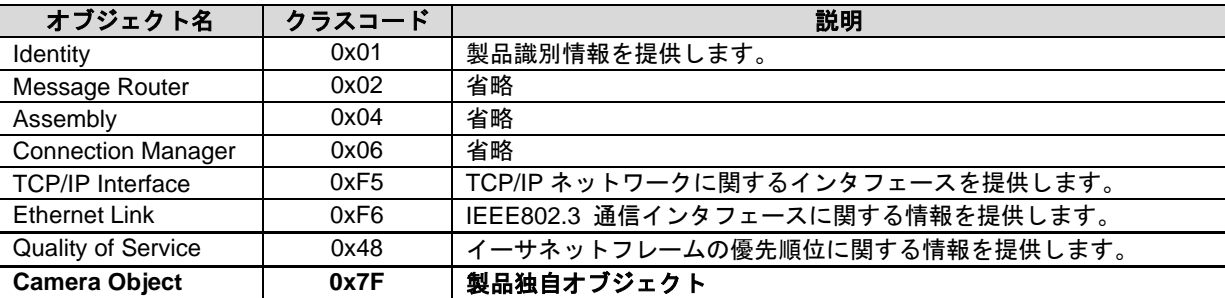

## <span id="page-13-0"></span>**3.3.1 Camera Object(0x7F)**

#### サービスコード

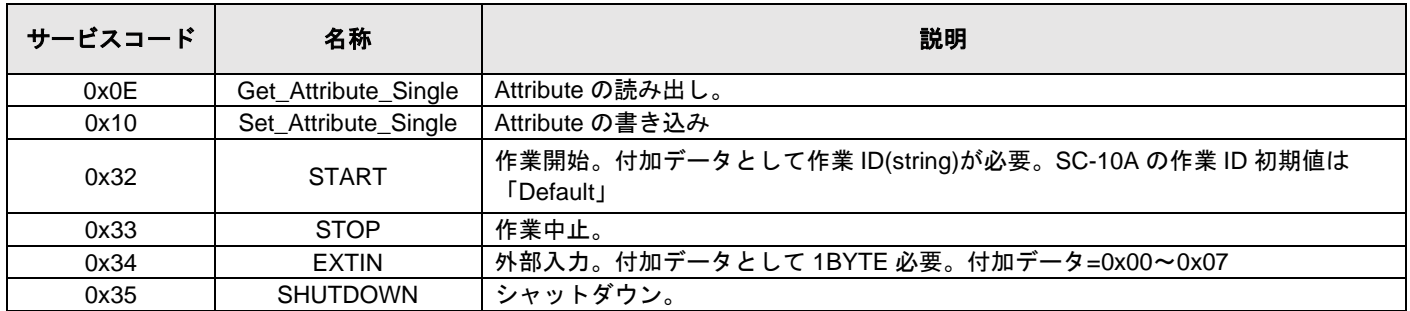

## アトリビュート

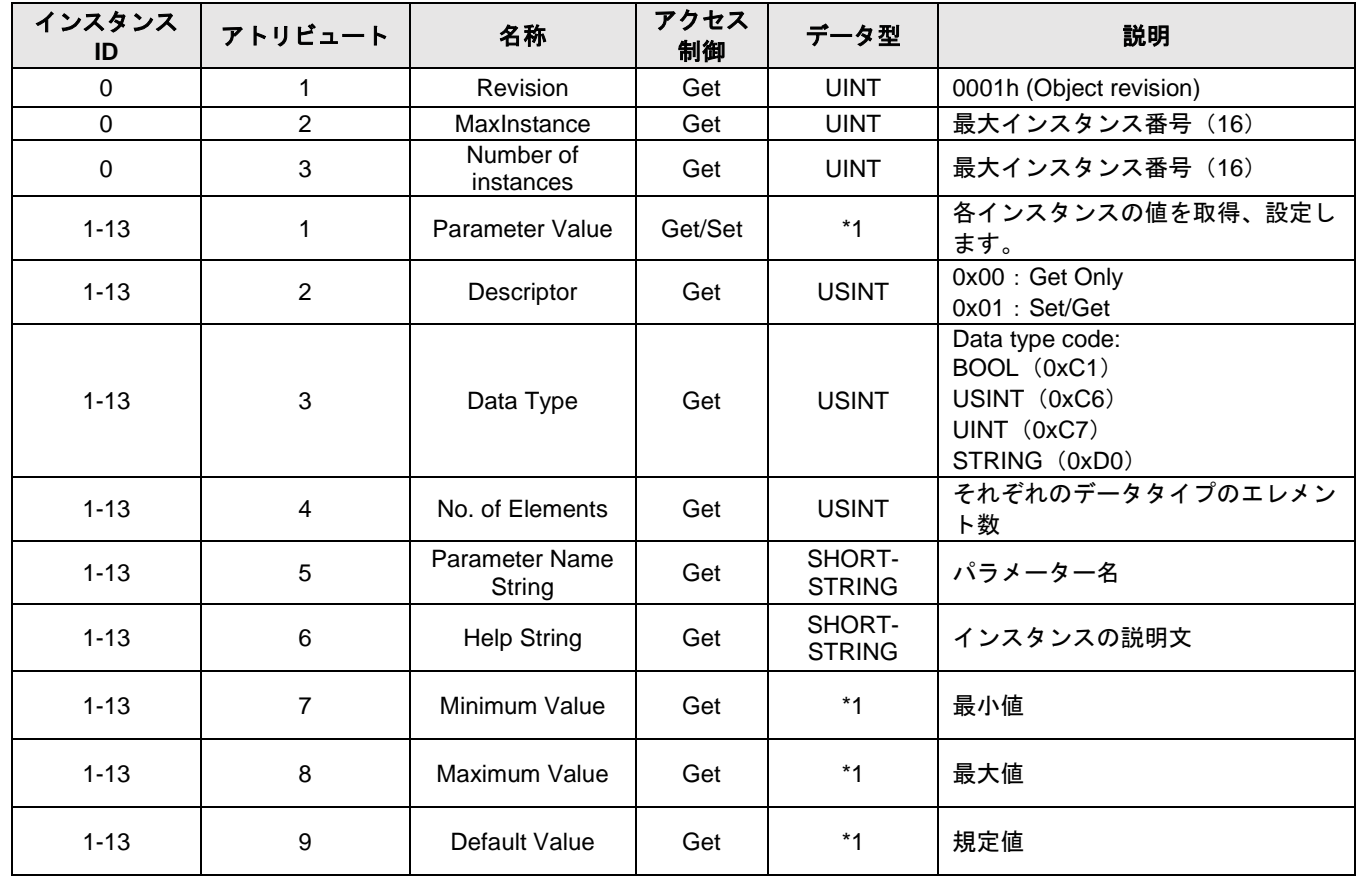

\*1 インスタンスアトリビュート3 (Data Type) ×4 (No. of Elements) の大きさになる

※SHORT-STRING とは先頭1Byte にサイズ(文字数)が入ってそれ以降に文字が並ぶ(NULL は無い)

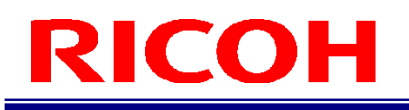

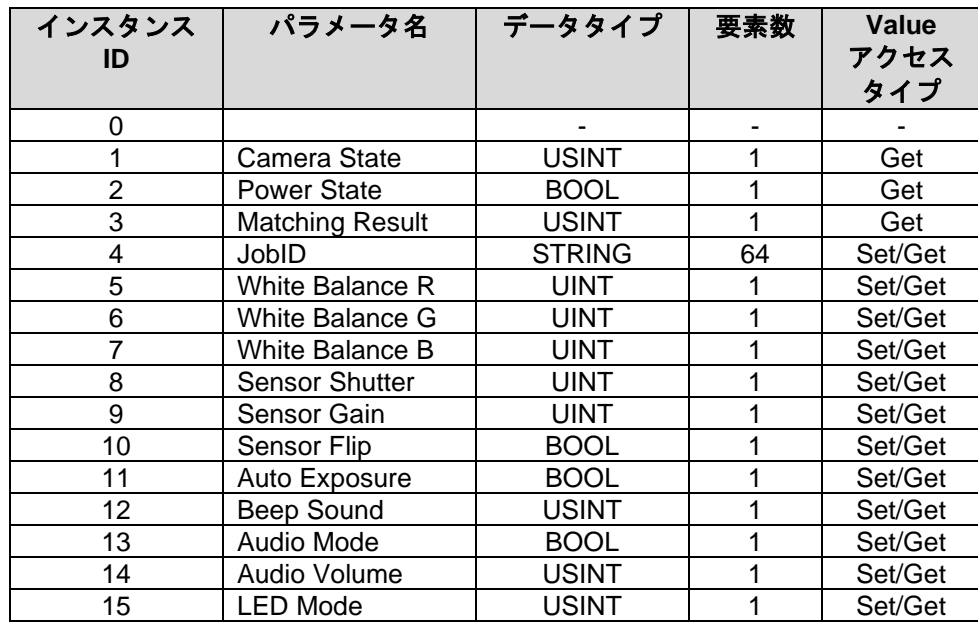

## ・各インスタンス **ID** について

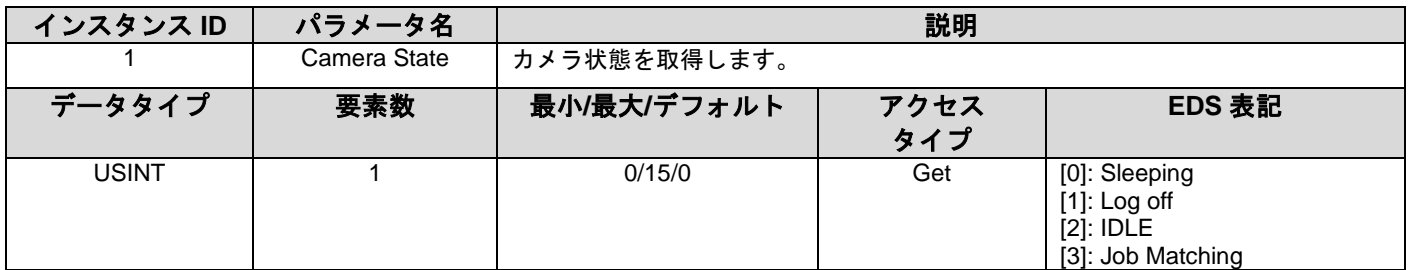

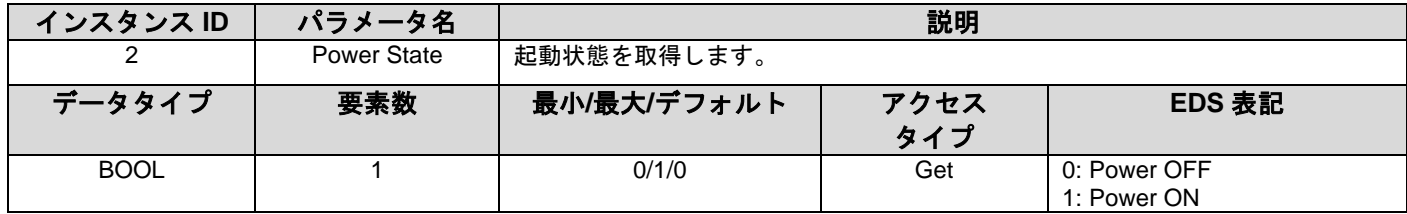

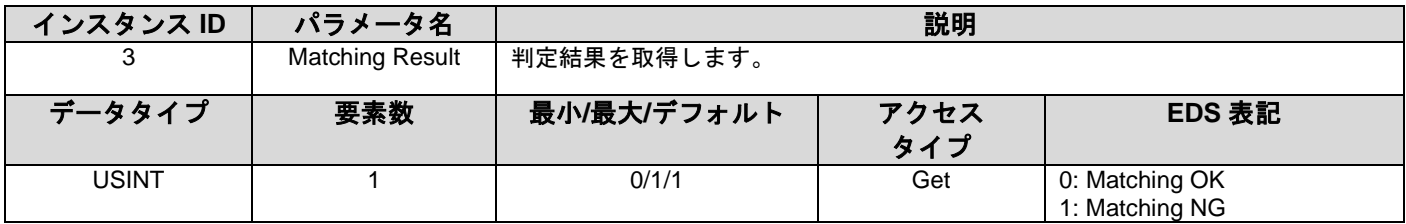

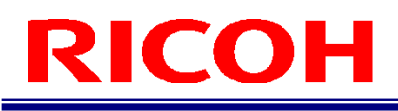

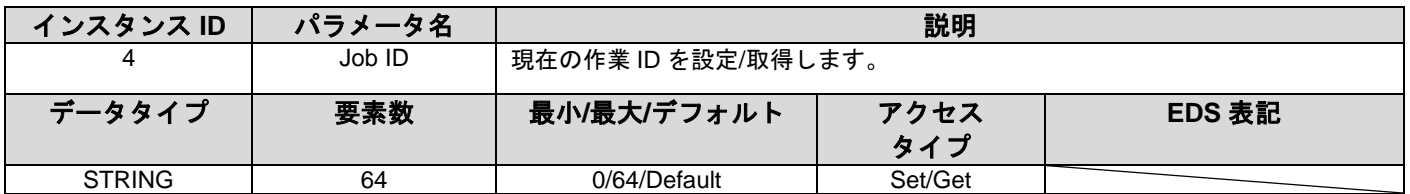

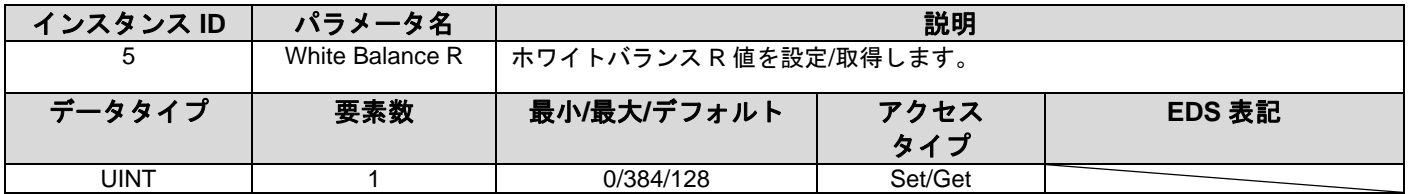

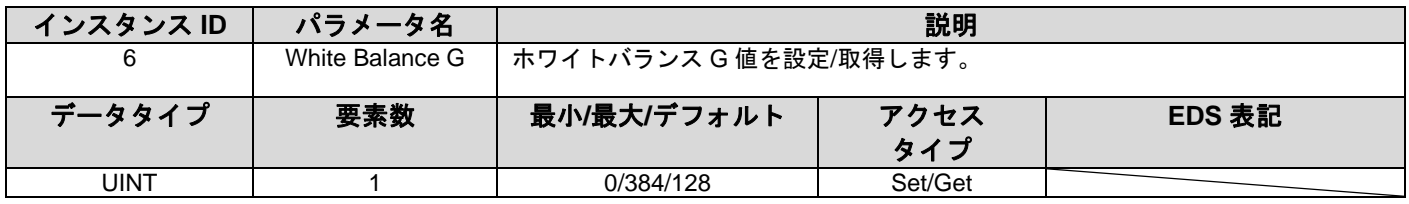

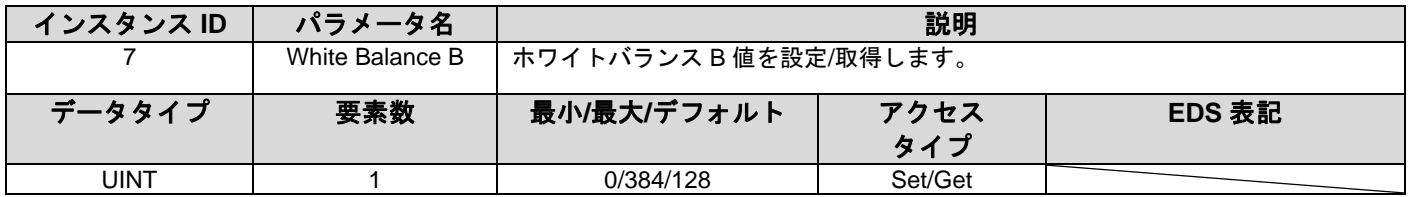

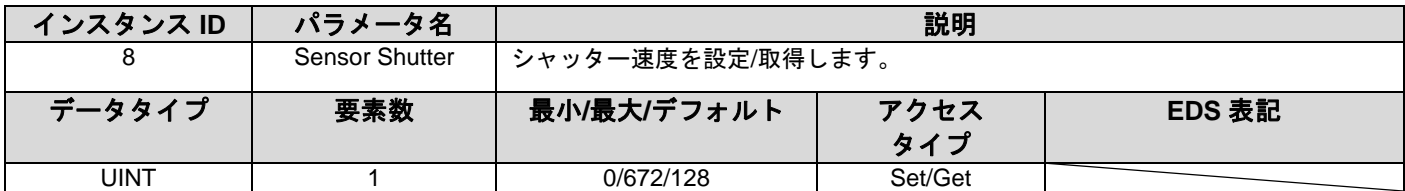

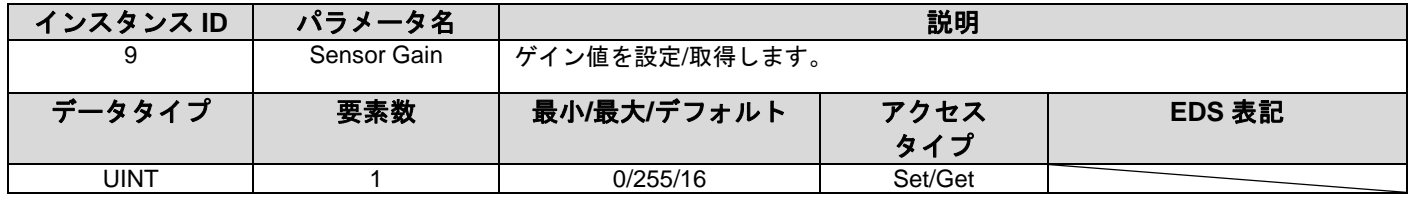

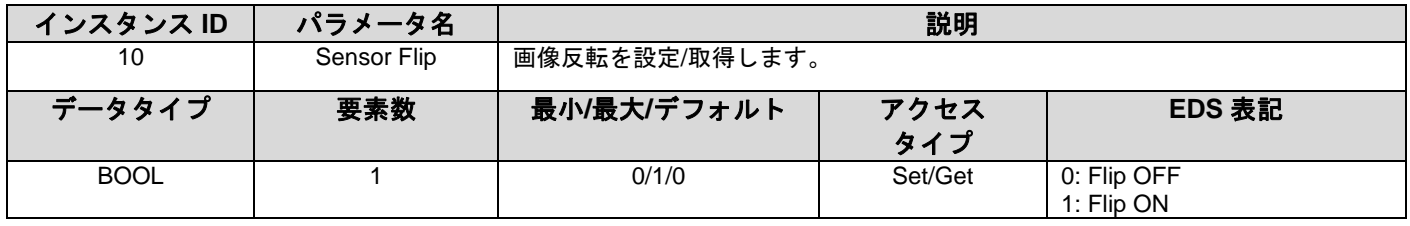

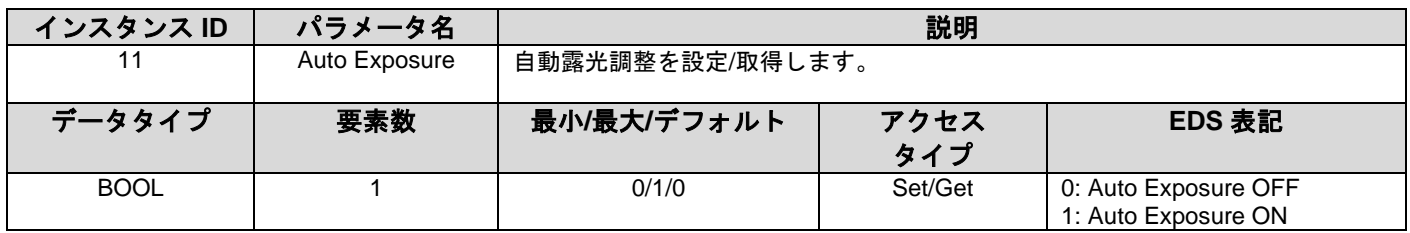

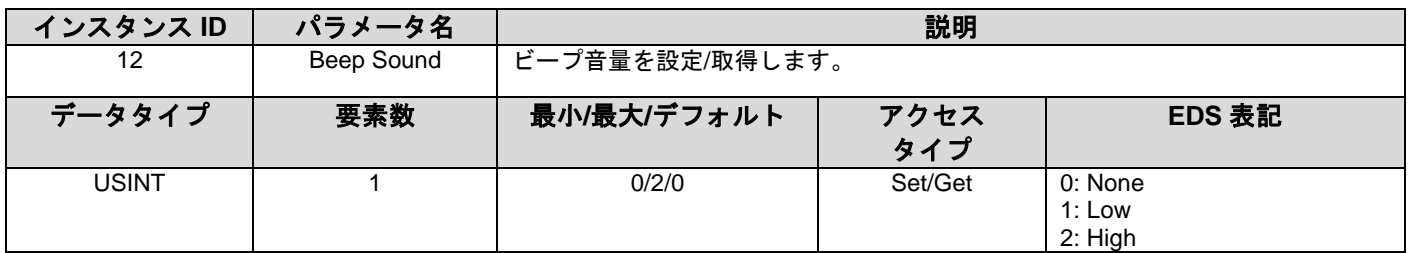

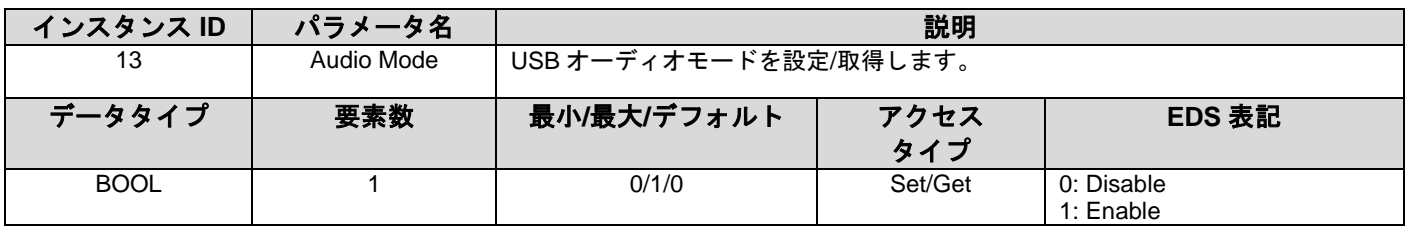

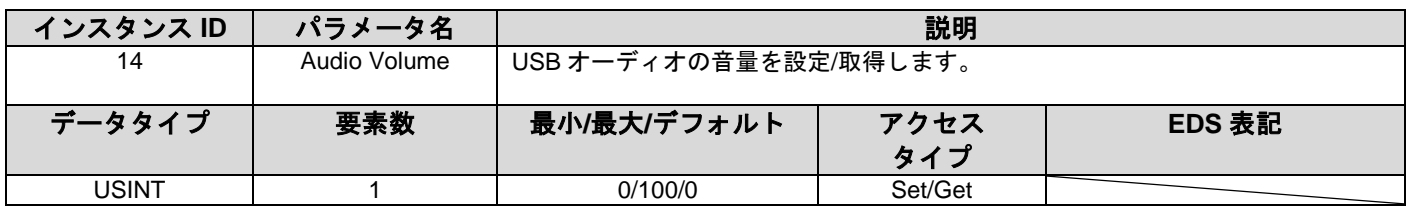

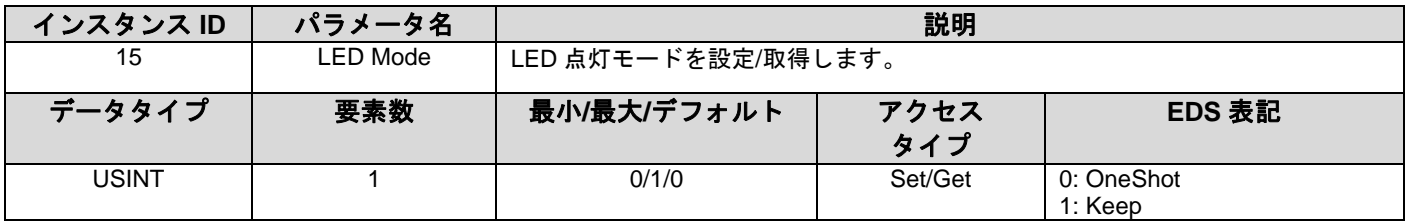

### <span id="page-17-0"></span>**3.3.2 Identity Object(0x01)**

サービスコード

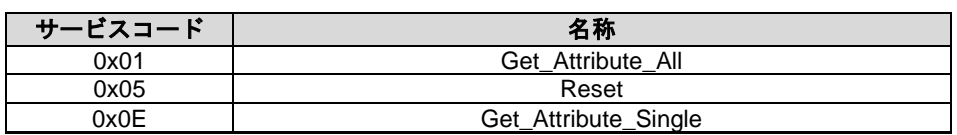

### アトリビュート

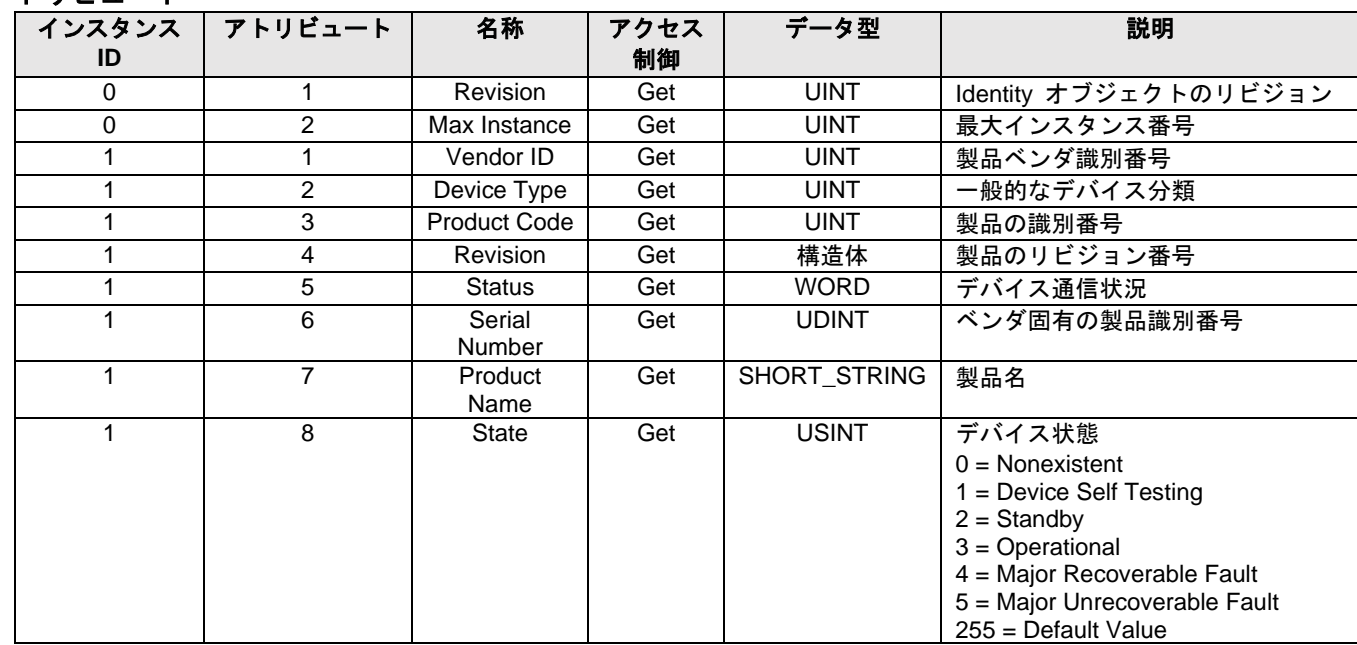

### **Reset** サービス

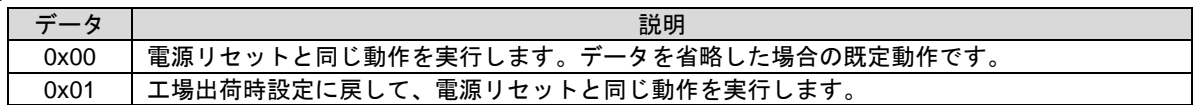

#### <span id="page-18-0"></span>**3.3.3 TCP/IP Interface (0xF5)**

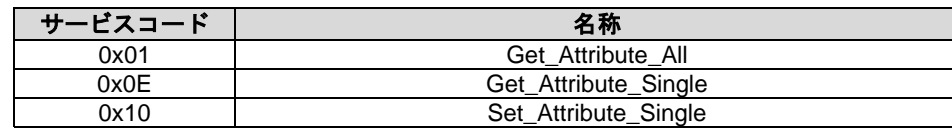

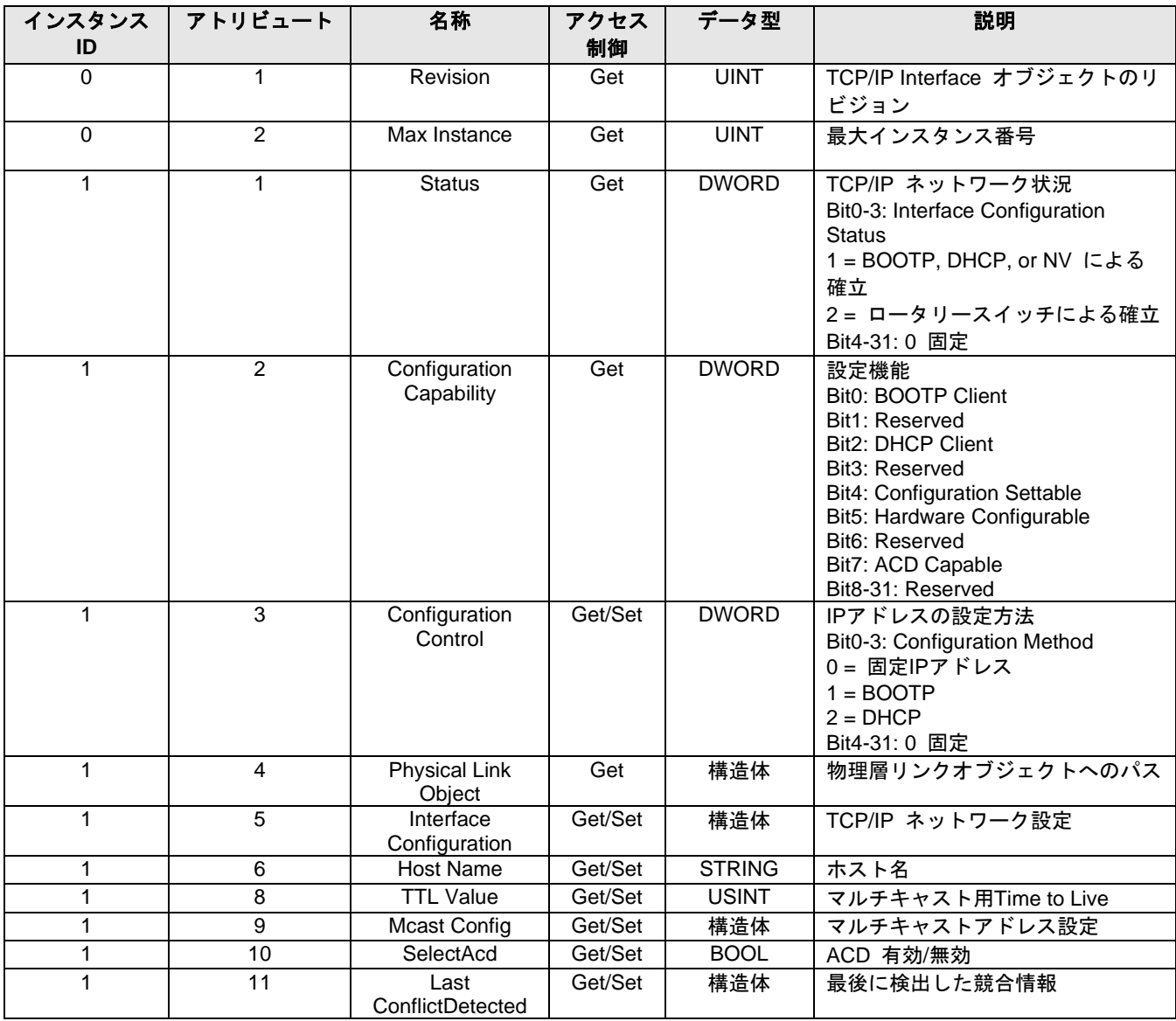

### <span id="page-19-0"></span>**3.3.4 Ethernet Link (0xF6)**

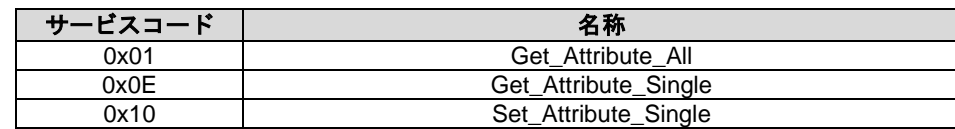

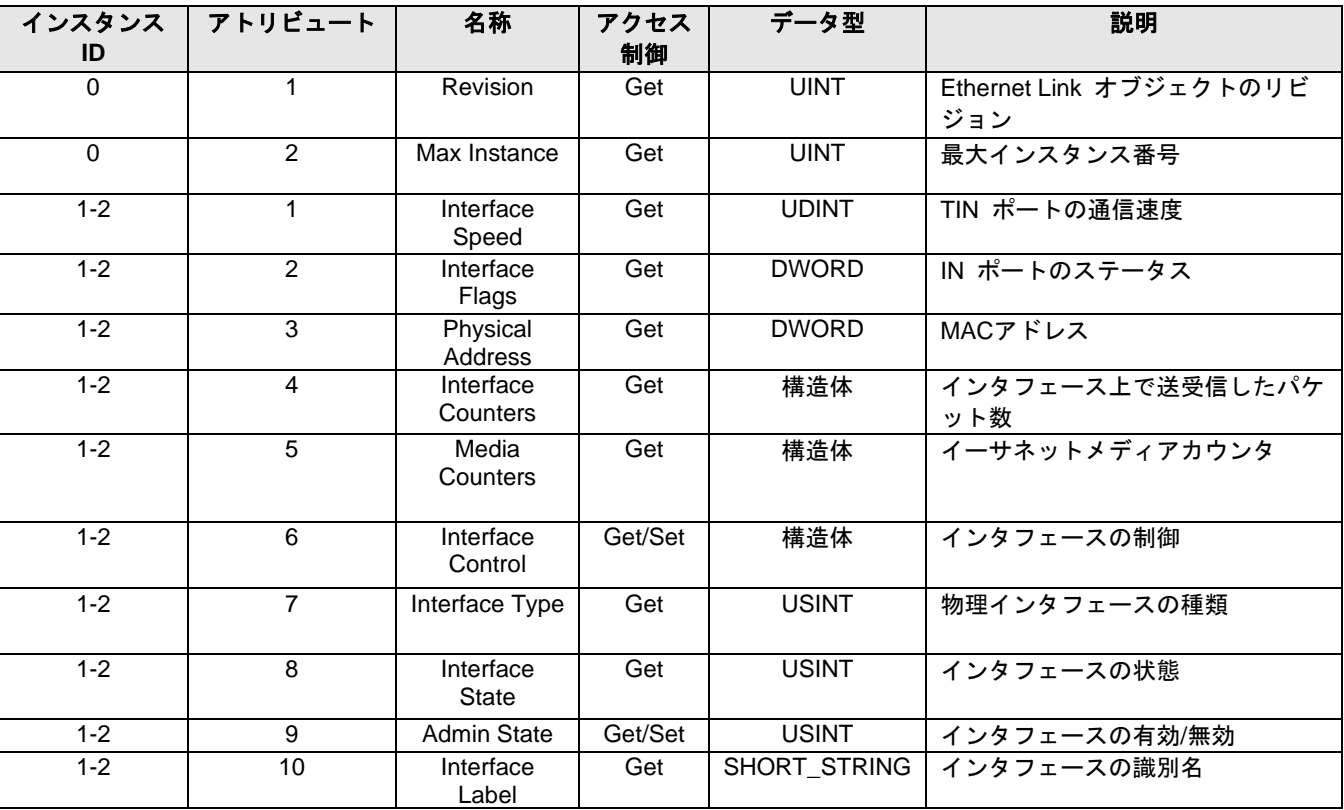

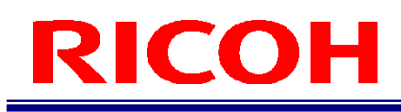

#### <span id="page-20-0"></span>**3.3.5 Quality of Service (0x48)**

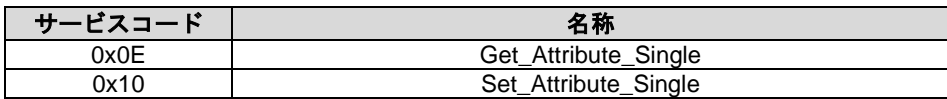

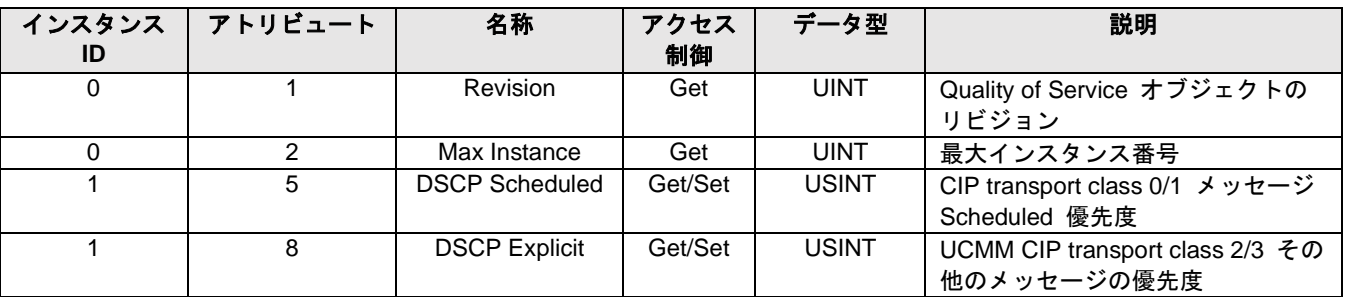

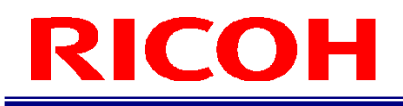

## 改訂履歴

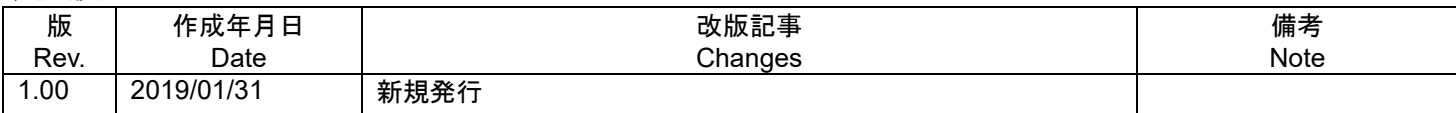

RICOH Industrial Solutions Inc.